# **Quickstart**

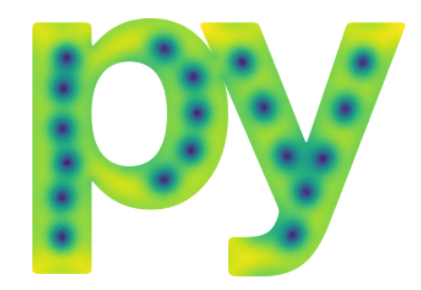

pyTDGL solves a generalized time-depdendent Ginzburg-Landau (TDGL) equation for two-dimensional superconducting device with arbitrary geometry. At a high level, the TDGL model can be understood as a set of coupled partial differential equations (PDEs) describing the evolution of a complex field  $\partial \psi$  (mathbf{r}, t)\$ (the superconducting order parameter) and \$\mu(\mathbf{r}, t)\$ (the electric potential) in space and time.

The inputs to the model are:

- 1. Properties of the superconducting thin film: thickness \$d\$, Ginzburg-Landau coherence length \$\xi\$, and London penetration depth \$\lambda\$ (see tdgl.Layer ).
- 2. The geometry of the device residing in the film, which can include holes (see tdgl.Polygon ).
- 3. A time-independent applied magnetic vector potential \$\mathbf{A}\_\mathrm{applied}(\mathbf{r})\$.
- 4. A set of applied bias currents which are sourced or sunk via a set of current terminals.

The outputs of the model are:

- 1. The complex order parameter  $\psi(\mathbf{r}, t) = |\psi(\mathbf{r})|$  (i) theta}\$, where \$|\psi|^2=n\_s\$ is the normalized superfluid density.
- 2. The electric scalar potential \$\mu(\mathbf{r}, t)\$, which arises from motion of vortices in the film.
- 3. The sheet current density in the device,  $\mathcal{K}(\mathcal{F}, \mathcal{F})$ t)=\mathbf{K} s(\mathbf{r}, t)+\mathbf{K}\_n(\mathbf{r}, t)\$, which is the sum of the sheet supercurrent density \$\mathbf{K}\_s\$ and the sheet normal current density \$\mathbf{K}\_n\$.

While the TDGL calculation is performed in dimensionless units, the inputs and outputs are specified in experimentalist-friendly physics units. The translation between the two is handled by the tdgl.Device class.

```
# Automatically install tdgl from GitHub only if running in Google Colab
In [1]: if "google.colab" in str(get_ipython()):
             %pip install --quiet git+https://github.com/loganbvh/py-tdgl.git
             !apt install ffmpeg
In [2]: %config InlineBackend.figure_formats = {"retina", "png"}
        import os
        import tempfile
        os.environ["OPENBLAS_NUM_THREADS"] = "1"
        from IPython.display import HTML, display
        import h5py
        import matplotlib.pyplot as plt
        import numpy as np
        plt.rcParams["figure.figsize"] = (5, 4)
        import tdgl
        from tdgl.geometry import box, circle
        from tdgl.visualization.animate import create_animation
```
Optionally, generate and display animations of the simulated dynamics.

```
MAKE_ANIMATIONS = False
In [3]:
```
We will save the data to a temporary directory that will be removed at the end of the notebook.

```
In [4]: tempdir = tempfile.TemporaryDirectory()
```
Below we can create animations of the time-dependent simulation results. This is a helper function that animates a tdgl. Solution object so that it can be embedded in a notebook.

```
In [5]: def make_video_from_solution(
             solution,
              quantities=("order_parameter", "phase"),
              fps=20,
             figsize=(5, 4),
        ):
              """Generates an HTML5 video from a tdgl.Solution."""
              with tdgl.non_gui_backend():
                  with h5py.File(solution.path, "r") as h5file:
                      anim = create_animation(
                          h5file,
                           quantities=quantities,
                           fps=fps,
                           figure_kwargs=dict(figsize=figsize),
         \overline{\phantom{a}} video = anim.to_html5_video()
                  return HTML(video)
```
## **Superconducting weak link**

In this notebook, we model a mesoscopic superconducting device with one circular hole, one square hole, and a weak link.

### **Defining the device**

The geometry of a tdgl.Device is defined using a collection of tdgl.Polygon objects. A Polygon is defined by an array points, which specifies the  $(x, y)$ coordinates of the polygon vertices. Simple geometeries (rectangles and ellipses) can be generated using box() , ellipse() , and circle() from the tdgl.geometry module. Polygons with more complex geometries can be generated through affine transformations (scaling, rotation, etc.) and [constructive solid geometry](https://en.wikipedia.org/wiki/Constructive_solid_geometry) operations (union, difference, intersection). There should be a single tdgl.Polygon defining the outer geometry of the superconducting film , and zero or more Polygons defining holes in that film.

If you would like to apply a transport current through one or more terminals in the device, you must specify a set of terminals . Any points in the device that lie within a given terminal and are on the boundary of the mesh will have the appropriate transport current boundary conditions imposed. You may also specify two or more positions in the device (called probe points ) for which the scalar potential  $\max$  and the phase \$\theta\$ will be evaluated as a function of time.

```
In \lceil 6 \rceil: length units = "um"
           # Material parameters
          xi = 0.5london_lambda = 2
           d = 0.1
           layer = tdgl.Layer(coherence_length=xi, london_lambda=london_lambda, thickness=d
           # Device geometry
           total_width = 5
           total_length = 3.5 * total_width
           link_width = total_width / 3
           # Outer geometry of the film
           right_notch = (
                tdgl.Polygon(points=box(total_width))
                 .rotate(45)
                 .translate(dx=(np.sqrt(2) * total_width + link_width) / 2)
           \lambdaleft_notch = right_notch.scale(xfact=-1)
           film = (
                 tdgl.Polygon("film", points=box(total_width, total_length))
                .difference(right notch, left notch)
                 .resample(401)
                 .buffer(0)
           \lambda# Holes in the film
           round_hole = (
                 tdgl.Polygon("round_hole", points=circle(link_width / 2))
                .translate(dy=total_length / 5)
           \sum_{i=1}^{n}square_hole = (
In [6]: length_units = "um"<br>
# Material parameters<br>
xi = 0.5<br>
loon_lambda = 2<br>
d = 0.1<br>
d = 0.1<br>
d = 0.1<br>
ayer = tdgl.Layer(coherence_length=xi, london_lambda=length=xi<br>
# Device geometry<br>
total_width = 5<br>
total_width = 1.
```

```
 .rotate(45)
     .translate(dy=-total_length / 5)
\lambda# Current terminals
source = (
     tdgl.Polygon("source", points=box(1.1 * total_width, total_length / 100))
     .translate(dy=total_length / 2)
\lambdadrain = source.scale(yfact=-1).set_name("drain")
# Voltage measurement points
probe_points = [(0, total_length / 2.5), (0, -total_length / 2.5)]
```

```
device = tdgl.Device(
      "weak_link",
      layer=layer,
      film=film,
      holes=[round_hole, square_hole],
      terminals=[source, drain],
      probe_points=probe_points,
      length_units=length_units,
 \lambda
```

```
fig, ax = device.draw()
```
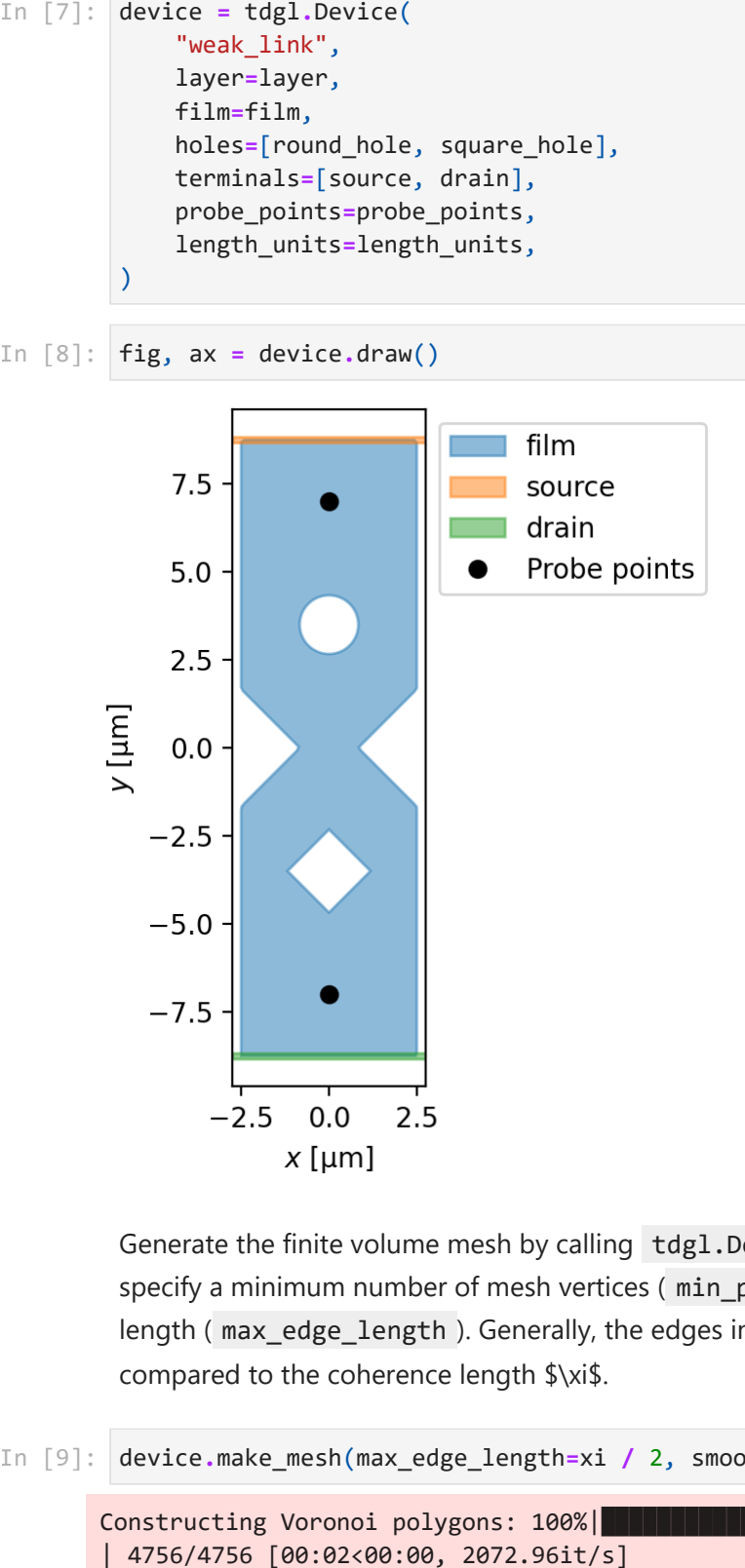

Generate the finite volume mesh by calling tdgl.Device.make\_mesh() . You can specify a minimum number of mesh vertices (min points ) and/or a maximum edge length (max edge length ). Generally, the edges in the mesh should be small compared to the coherence length  $\x\$ 

device**.**make\_mesh(max\_edge\_length**=**xi **/** 2, smooth**=**100)

```
Constructing Voronoi polygons: 100%|
```
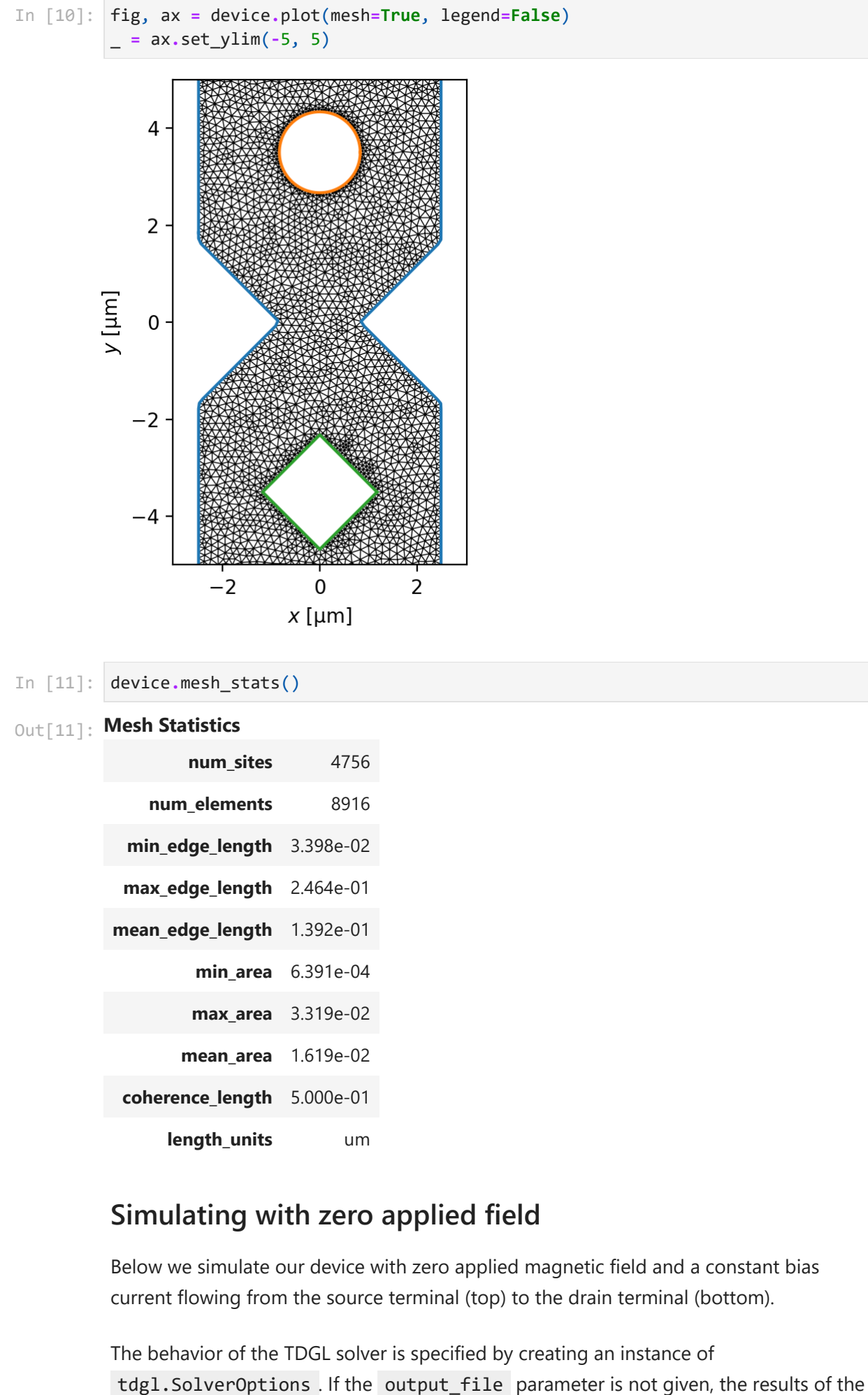

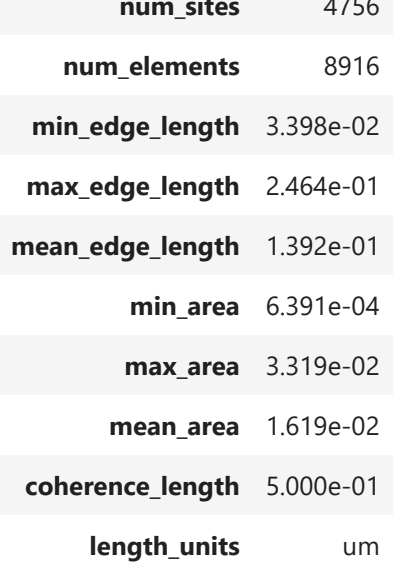

### **Simulating with zero applied field**

Below we simulate our device with zero applied magnetic field and a constant bias current flowing from the source terminal (top) to the drain terminal (bottom).

The behavior of the TDGL solver is specified by creating an instance of

simulation will not be saved, and only the results from the final solve step will be accessible in the resulting tdgl.Solution . The save every parameter determines how often the results are saved to disk, e.g., save every =  $100$  means that the outputs \$\psi(\mathbf{r}, t)\$, \$\mu(\mathbf{r}, t)\$, \$\mathbf{K}\_s(\mathbf{r}, t)\$, and \$\mathbf{K}\_n(\mathbf{r}, t)\$ will be saved every 100 solve steps. The scalar potential and phase at the two probe points will be saved for every time step, regardless of the value of save every .

Executing a TDGL simulation is accomplished by calling tdgl.solve(). tdgl.solve() returns a tdgl.Solution instance, which can be used to postprocess, inspect, and visualize the results of the simulation.

```
options = tdgl.SolverOptions(
In [12]:  # Allow some time to equilibrate before saving data.
              skip_time=100,
              solve_time=150,
              output_file=os.path.join(tempdir.name, "weak-link-zero-field.h5"),
              field_units = "mT",
              current_units="uA",
              save_every=100,
         \Delta# If you do not provide an applied_vector_potential, tdgl defaults to zero appli
         zero_field_solution = tdgl.solve(
              device,
              options,
              # terminal_currents must satisfy current conservation, i.e.,
              # sum(terminal_currents.values()) == 0.
              terminal_currents=dict(source=12, drain=-12),
         \lambdaThermalizing: 100%|Bermalizing: 100%|
        8 | 100/100 [00:18<00:00, 5.31tau/s ]
        Simulating: 100%|███████████
        8 | 150/150 [00:45<00:00, 3.29tau/s ]
        C:\Users\Cankut\anaconda3\envs\tdgl\lib\site-packages\joblib\externals\loky\backe
        nd\context.py:136: UserWarning: Could not find the number of physical cores for t
        he following reason:
        found 0 physical cores < 1
        Returning the number of logical cores instead. You can silence this warning by se
        tting LOKY_MAX_CPU_COUNT to the number of cores you want to use.
          warnings.warn(
         File "C:\Users\Cankut\anaconda3\envs\tdgl\lib\site-packages\joblib\externals\lo
        ky\backend\context.py", line 282, in _count_physical_cores
             raise ValueError(f"found {cpu_count_physical} physical cores < 1")
         Here we plot the sheet current density \mathcal{K}(\mathcal{K})\ at the final time step,
```
and measure the total current flowing from top to bottom. The dashed orange line indicates the curve through which the total current is calculated.

```
fig, axes = plt.subplots(1, 2, figsize=(6, 4))
In [13]:_ = zero_field_solution.plot_currents(ax=axes[0], streamplot=False)
         _ = zero_field_solution.plot_currents(ax=axes[1])
         # Define the coordinates at which to evaluate the sheet current density
         x = np.linspace(-total_width / 2, total_width / 2, 401)
         y = 2 * np.ones like(x)
```
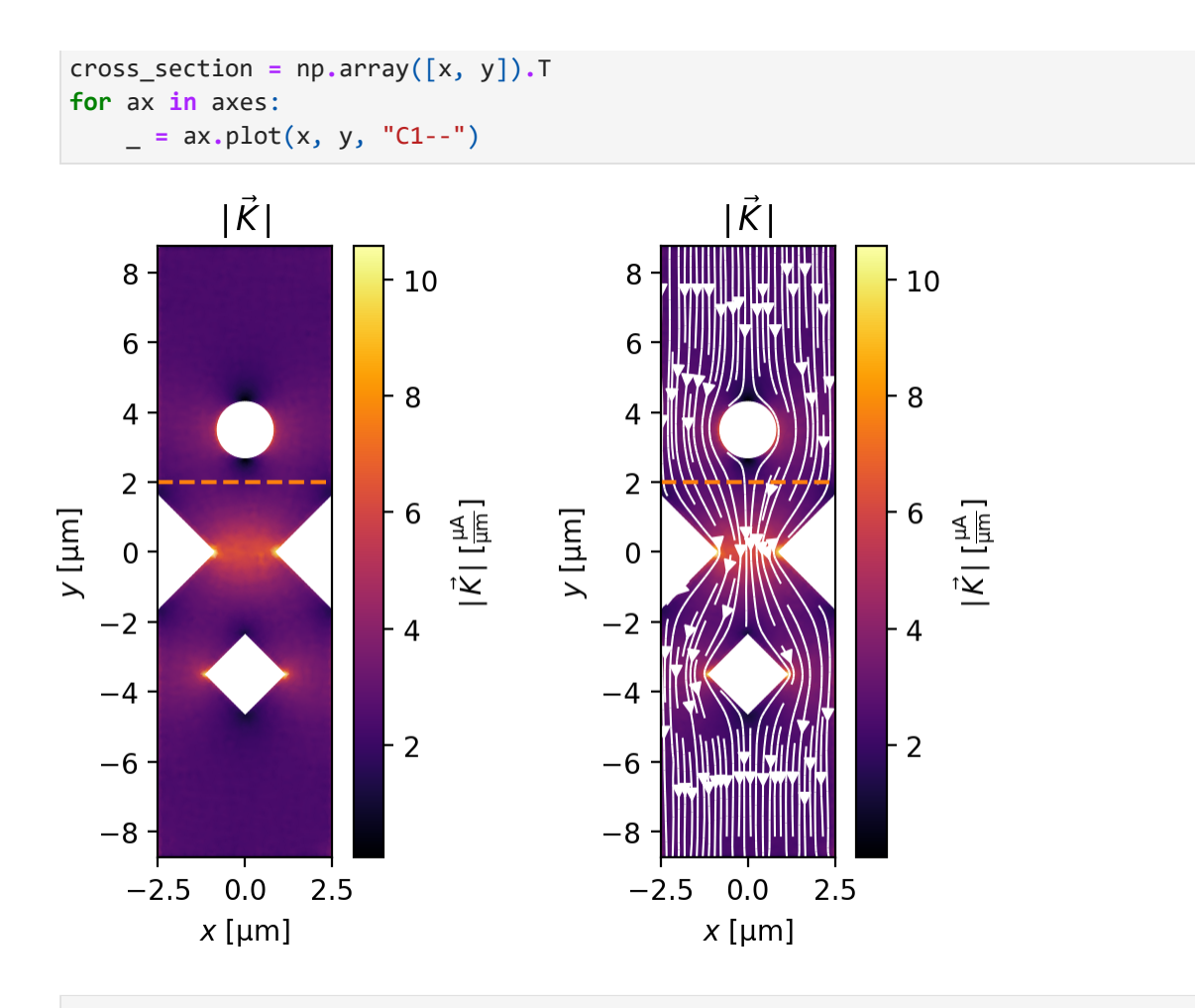

current **=** zero\_field\_solution**.**current\_through\_path(cross\_section) print(f"Measured current: {current:.3f~P}") In [14]:

Measured current: 12.133 µA

When there is zero applied magnetic field and an applied bias current \$I\_\mathrm{bias}\$ that exceeds the critial current of the weak link, the weak link acts as a site for vortex or phase slip nucleation driven by the bias current.

Due to the symmetry of the device and the absence of an applied field, vortices are formed in vortex-antivortex (V-aV) pairs: a vortex is nucleated on the right side of the link and an antivortex is nucleated on the left side of the link. The vortex and antivortex are pushed together by the attractive force between the two and by the Lorentz force from the bias current, so they each move towards the center of the link and eventually annihilate one another. The creation and annihilation of a single V-aV pair in the weak link causes the phase between the top and bottom halves of the device to advance by \$2\pi\$, and causes a spike in the voltage between the top and bottom halves.

In the figure below, a vortex-antivortex pair is clearly visible in the weak link.

```
# Plot a snapshot of the order parameter in the middle of a phase slip
In [15]:t0 = 140zero_field_solution.solve_step = zero_field_solution.closest_solve_step(t0)
         fig, axes = zero_field_solution.plot_order_parameter(figsize=(5.5, 4))
```
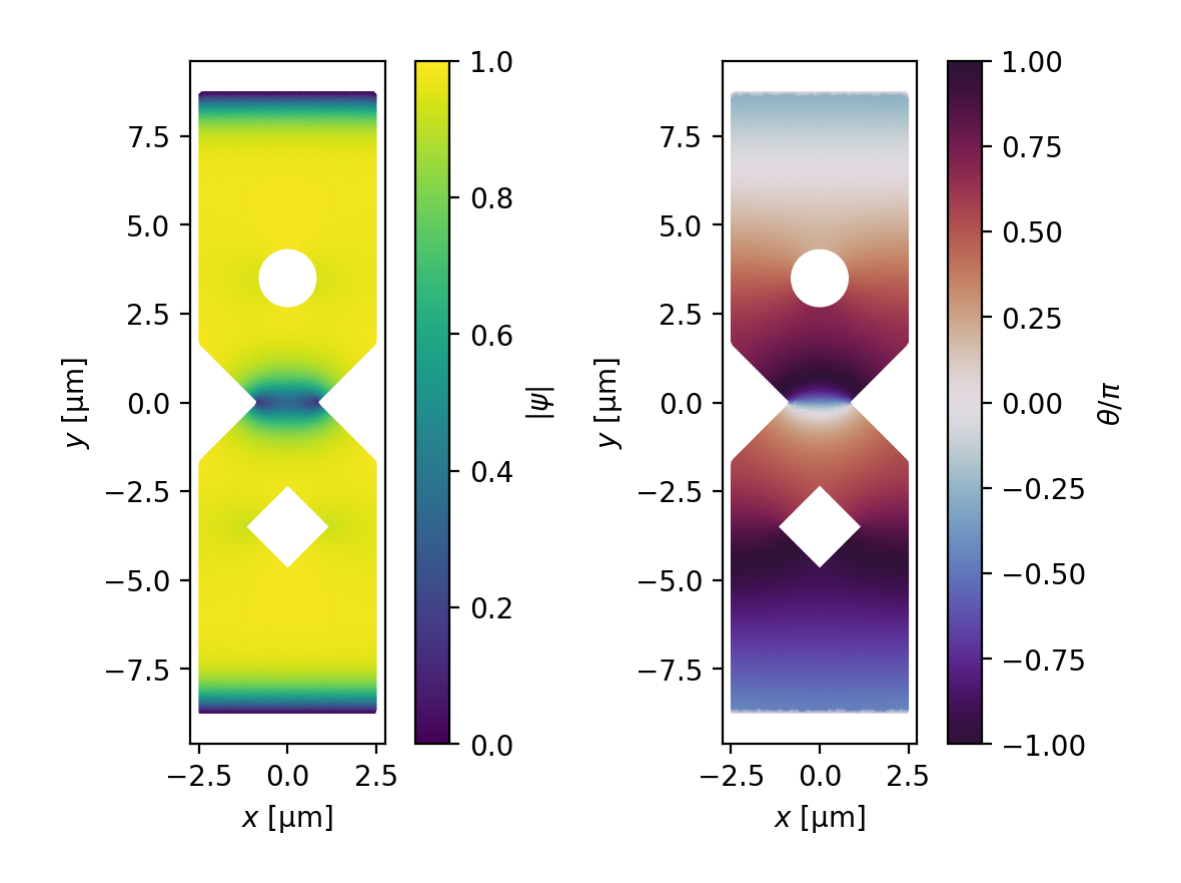

Below we plot the dynamics of the voltage and phase between the top and bottom halves of the device. The dashed horizontal line indicates the time-averaged voltage and the vertical gray line corresponds to the snapshot above. tdgl.Solution.dynamics is a container for the voltage and phase difference between the two probe points, which are measured at each time step.

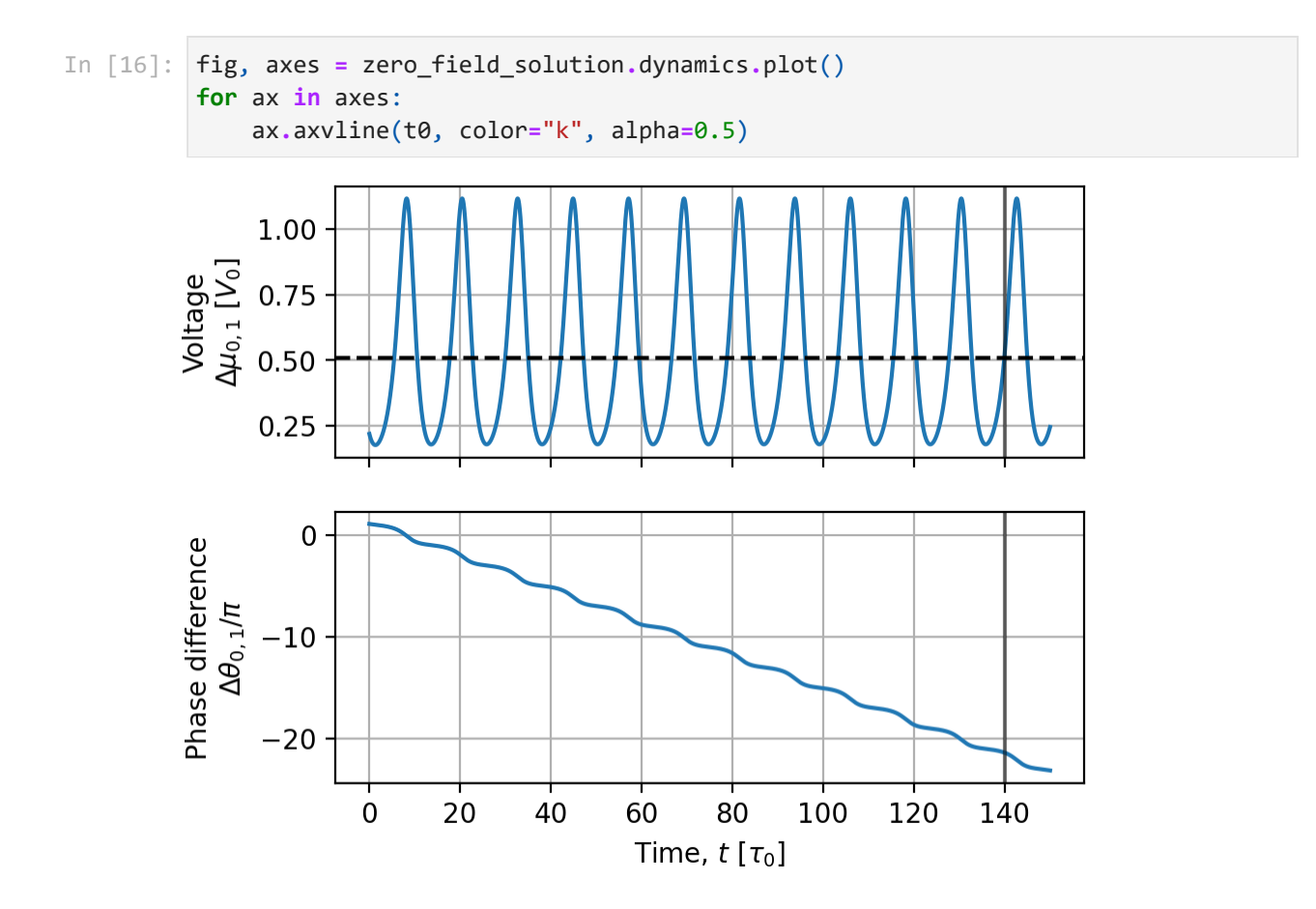

If we zoom in on a short slice of time, we can see that each voltage spike is associated with a \$2\pi\$ phase slip:

```
dynamics = zero_field_solution.dynamics
In [17]: indices = dynamics.time_slice(tmax=75)
         fig, ax = plt.subplots()
         # Plot the voltage on the left y axis
         ax.plot(dynamics.time[indices], dynamics.voltage()[indices], "C0-")
         ax.tick_params(axis="y", color="C0", labelcolor="C0")
         ax.set_ylabel("Voltage, $\\Delta\\mu$ [$V_0$]", color="C0")
         ax.set xlabel("Time, $t$ [$\\tau 0$]")
         # Plot the phase difference on the right y axis
         bx = ax.twinx()unwrapped_phase = np.unwrap(dynamics.phase_difference()[indices])
         bx.plot(dynamics.time[indices], unwrapped_phase / np.pi, "C1")
         bx.grid(axis="both")
         bx.spines["right"].set_color("C1")
         bx.spines["left"].set_color("C0")
         bx.tick_params(axis="y", color="C1", labelcolor="C1")
         _ = bx.set_ylabel("Phase difference, $\\Delta\\theta/\\pi$", color="C1")
```
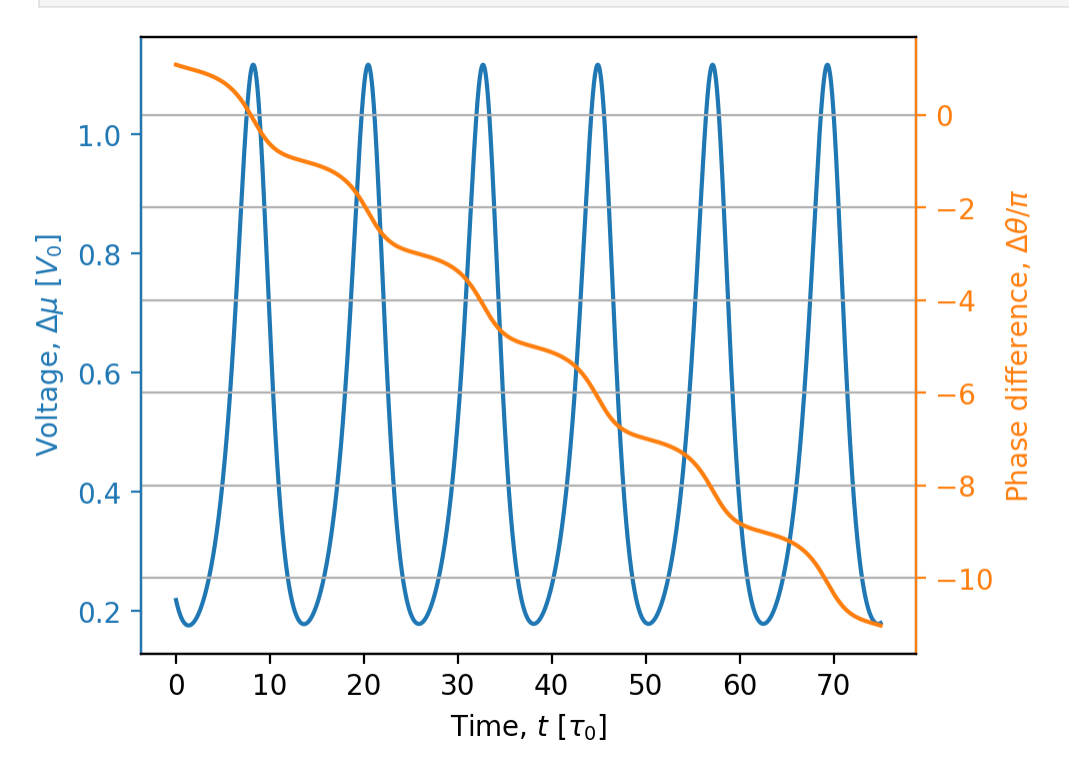

We can visualize the simulated dynamics as a function of position in the device by creating an animation. Note that because tdgl uses an adaptive time step by default, each frame of the animation does not correspond to the same amount of time. If you would like to create an animation with a constant frame rate, you should set tdgl.SolverOptions.adaptive = False to force a constant time step.

**Animation**: Zero applied field,  $\mu_0H_z=0\,\math{mm{mT}\$ , \$I\_\mathrm{bias}=12\,\mu\mathrm{A}\$

```
zero field solution,
     quantities=["order_parameter", "phase", "scalar_potential"],
     figsize=(6.5, 4),
\lambda display(zero_field_video)
```
#### **Simulating vortex dynamics with zero bias current**

When there is zero bias current and an applied out-of-plane magnetic field  $\mu_0H_z$ that exceeds the lower critical field of the device, vortices enter the film and either become trapped in one of the holes or remain in the film. The final position of the vortices is determined by the applied field and the repulsive vortex-vortex interaction.

```
options = tdgl.SolverOptions(
In [19]:  solve_time=200,
              output_file=os.path.join(tempdir.name, "weak-link-zero-current.h5"),
              field_units = "mT",
              current_units="uA",
         \lambdazero_current_solution = tdgl.solve(
              device,
              options,
              # If applied_vector_potential is given as a single number,
              # it is interpreted to mean the vector potential associated with a
              # uniform out-of-plane magnetic field with the specified strength.
              applied_vector_potential=0.4,
         )
        Simulating: 100%|█████████████
```
**图** 200/200 [00:32<00:00, 6.15tau/s ]

The total number of vortices that have entered the film can be found by looking at the number of white contours (corresponding to phase \$\arg\psi=0\$) in the plot of the phase of the order parameter below. We see that two vortices have been trapped in each of the two holes, and there are two vortices sitting in the film.

```
fig, axes = zero_current_solution.plot_order_parameter(figsize=(5.5, 4))
In [20]:fluxoid_polygons = {
              # name: (circle radius, circle center)
              "Top vortex": (1, (0, 6)),
              "Round hole": (1.5, (0, 3.5)),
              "Square hole": (1.5, (0, -3.5)),
              "Bottom vortex": (1, (0, -6)),
         } 
         for name, (radius, center) in fluxoid_polygons.items():
              polygon = circle(radius, center=center, points=201)
              for ax in axes:
                  ax.plot(*polygon.T)
```
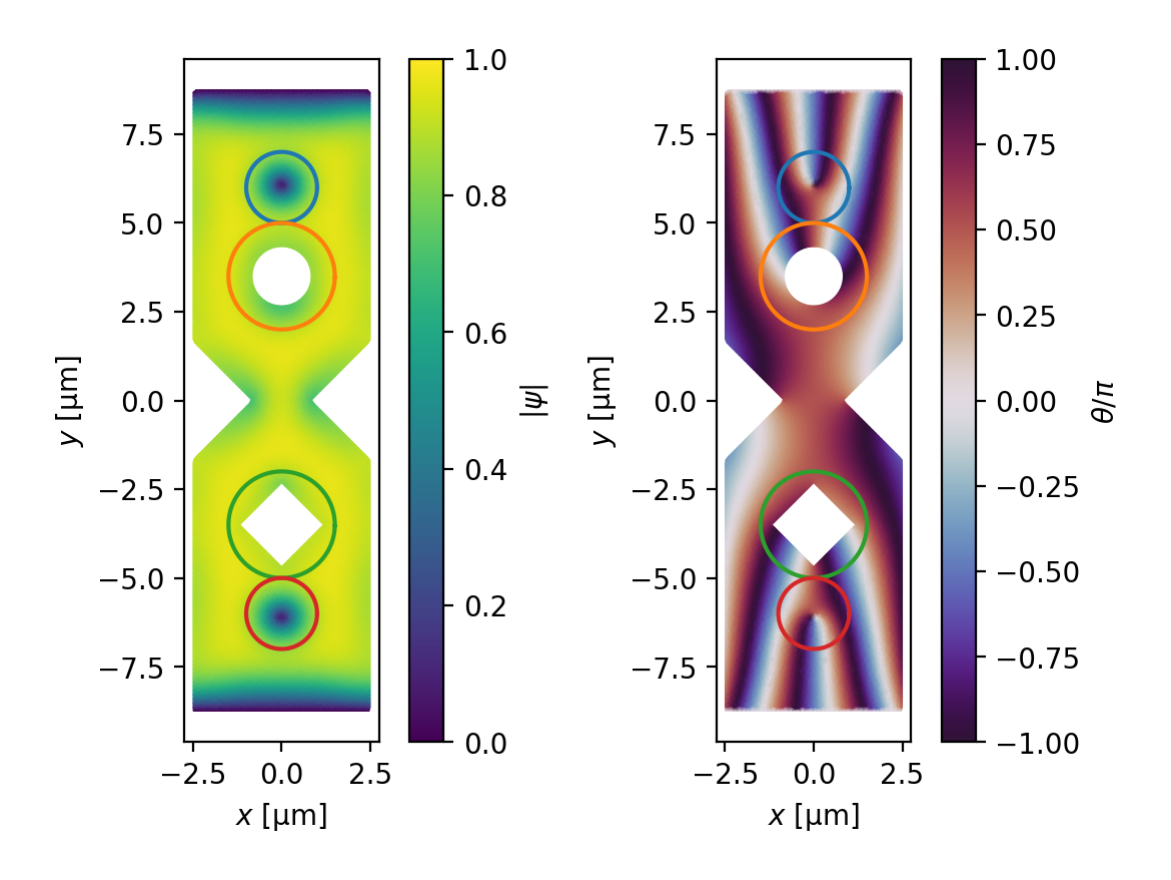

We can verify that the two vortices in the film each contain a single flux quantum by evaluating the fluxoid for a curve surrounding each vortex. The fluxoid for a closed curve \$C\$ is given by

\$\$ \begin{split} \Phi\_C &= \Phi\_C^\mathrm{flux} + \Phi\_C^\mathrm{supercurrent}\\ &= \oint\_C\mathbf{A}(\mathbf{r})\cdot\mathrm{d}\mathbf{r} +\oint\_C\mu\_0\Lambda(\mathbf{r})\mathbf{K}\_s(\mathbf{r})\cdot\mathrm{d}\mathbf{r}\\ &=\frac{\Phi\_0}{2\pi}\oint\_C\nabla\theta(\mathbf{r})\cdot\mathrm{d}\mathbf{r}, \end{split} \$\$

where  $\mathcal{K}_{s}$  is the sheet supercurrent density,

\$\Lambda(\mathbf{r})=\Lambda\_0/|\psi(\mathbf{r})|^2\$ is the effective magnetic penetration depth, \$\Lambda\_0=\lambda\_0^2/d\$ is the zero-field effective magnetic penetration depth, and \$\theta(\mathbf{r})\$ is the unwrapped phase of the order parameter. The method tdgl.Solution.polygon\_fluxoid() evaluates the fluxoid for a given curve using the second line of the equation above, i.e. by evalulating the magnetic flux through the region enclosed by the curve and the line integral of the supercurrent density around the curve.

**for** name, (radius, center) **in** fluxoid\_polygons**.**items(): polygon **=** circle(radius, center**=**center, points**=**201) fluxoid **=** zero\_current\_solution**.**polygon\_fluxoid(polygon, with\_units**=False**) print( f"{name}:\n\t{fluxoid} Phi\_0\n\tTotal fluxoid: {sum(fluxoid):.2f} Phi\_0\  $\lambda$ In [21]:

```
Top vortex:
        Fluxoid(flux_part=0.6065706224941987, supercurrent_part=0.406459395219051
1) Phi_0
        Total fluxoid: 1.01 Phi_0
Round hole:
        Fluxoid(flux_part=1.365813728673122, supercurrent_part=0.626752888714809
6) Phi_0
        Total fluxoid: 1.99 Phi_0
Square hole:
        Fluxoid(flux_part=1.3652271420899198, supercurrent_part=0.61994553650287
9) Phi_0
        Total fluxoid: 1.99 Phi_0
Bottom vortex:
        Fluxoid(flux_part=0.6065686243787347, supercurrent_part=0.410665345802072
3) Phi_0
        Total fluxoid: 1.02 Phi_0
```
We can also calculate the fluxoid for each hole by measuring the number of \$2\pi\$ phase windings around the hole (i.e., the third line of the equation above). The method tdgl.Solution.boundary phases() returns the phase of the order parameter at each boundary site in the mesh. Our device has three boundaries: the outer boundary of the film, plus the inner boundary of the two holes.

```
boundary_phases = zero_current_solution.boundary_phases()
In [22]: for hole in device.holes:
               phases = boundary_phases[hole.name].phases
             fluxoid from phase = (\text{phases}[-1] - \text{phases}[0]) / (2 * np.pi)
               print(f"Total fluxoid for {hole.name!r}: {fluxoid_from_phase:.2f} Phi_0")
        Total fluxoid for 'round_hole': 1.98 Phi_0
```
Total fluxoid for 'square\_hole': 1.99 Phi\_0

Note that we cannot use this method to find the total fluxoid of the film because the outer boundary includes the two current terminals, along which \$\psi=0\$ and therefore the phase \$\arg\psi\$ is not well defined.

Finally, we can also plot the supercurrent density flowing in the device.

fig, ax **=** zero\_current\_solution**.**plot\_currents(min\_stream\_amp**=**0.075, vmin**=**0, vmax In [23]:

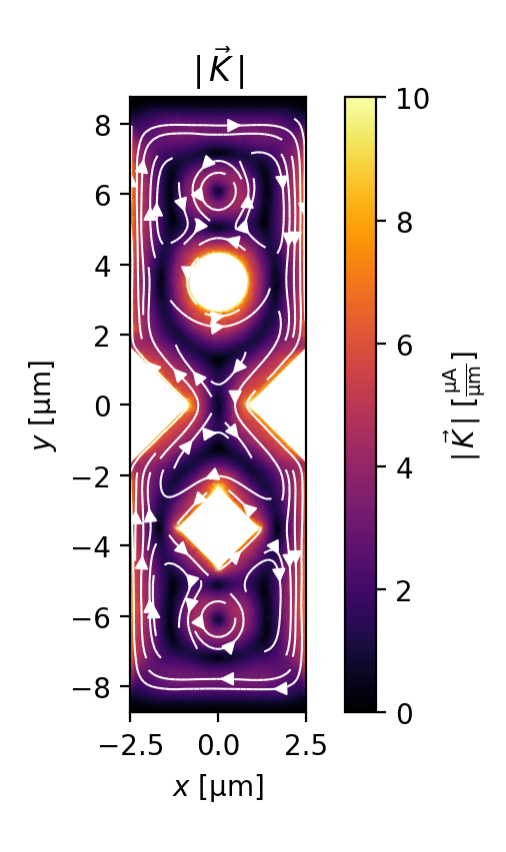

**Animation**: Zero bias current,  $\mu_0H_z=0.4\,\mathrm{mm{mT}\$ , \$I\_\mathrm{bias}=0\,\mu\mathrm{A}\$

```
In [24]:
```
**if** MAKE\_ANIMATIONS:

 zero\_current\_video **=** make\_video\_from\_solution(zero\_current\_solution) display(zero current video)

#### **Simulating dynamics with applied field and current**

Next, we model the dynamics of the device when it is subject to *both* an applied magnetic field and an applied bias current. Below we "seed" the model with the results from zero\_current\_solution , our previous simulation in which the bias current was zero. In this way we can model the scenario where a magnetic field is applied and then at a later time a bias current is applied.

```
options = tdgl.SolverOptions(
In [25]: solve_time=200,
              output_file=os.path.join(tempdir.name, "weak-link.h5"),
              field_units="mT",
              current_units="uA",
         )
         field_current_solution = tdgl.solve(
              device,
              options,
              applied_vector_potential=0.4,
              terminal_currents=dict(source=12, drain=-12),
              # The seed solution will be used as the initial state of the film.
             seed solution=zero current solution,
         )
```
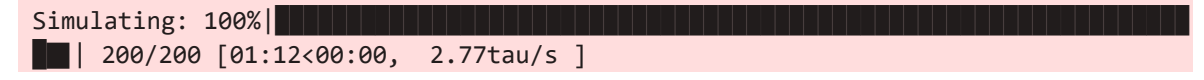

The dynamics of the voltage across the device are now significantly more complex than they were when we had a bias current with no applied field.

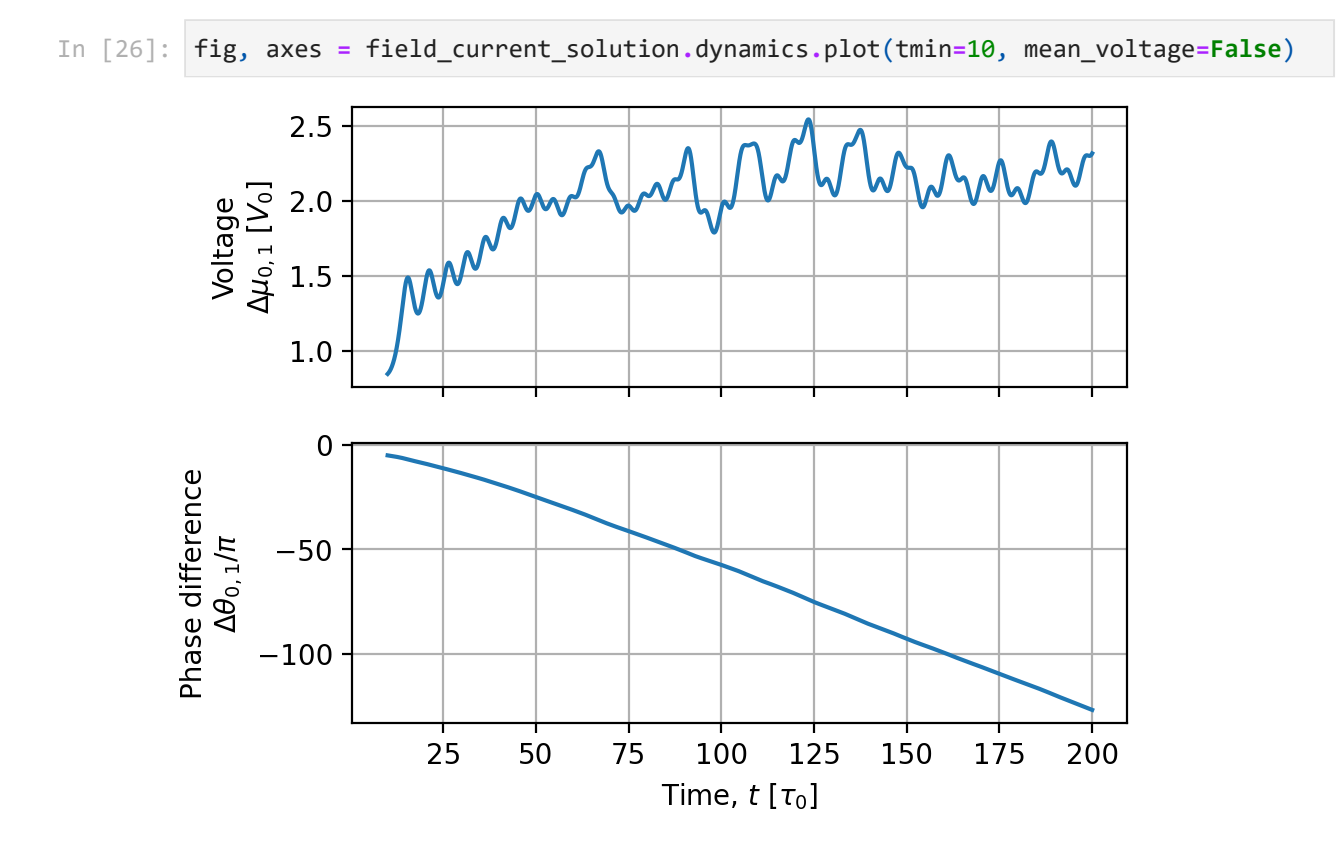

Vortices are pushed from right to left by the Lorentz force from the bias current and the voltage across the device is determined by the rate at which vortices cross from right to left. As can be seen in the animation below, vortices can cross the device in one of three general ways:

- 1. Directly across the weak link
- 2. Directly across the wide leads of the device
- 3. Across the leads, getting temporarily trapped in one of the holes

**Animation**: Applied field and current, \$\mu\_0H\_z=0.4\,\mathrm{mT}\$, \$I\_\mathrm{bias}=12\,\mu\mathrm{A}\$

```
if MAKE_ANIMATIONS:
               field_current_video = make_video_from_solution(
                   field_current_solution,
                   quantities=["order_parameter", "phase", "scalar_potential"],
                   figsize=(6.5, 4),
               )
              display(field current video)
In [27]:
```

```
tempdir.cleanup()
In [28]:
```

```
tdgl.version_table()
In [29]:
```
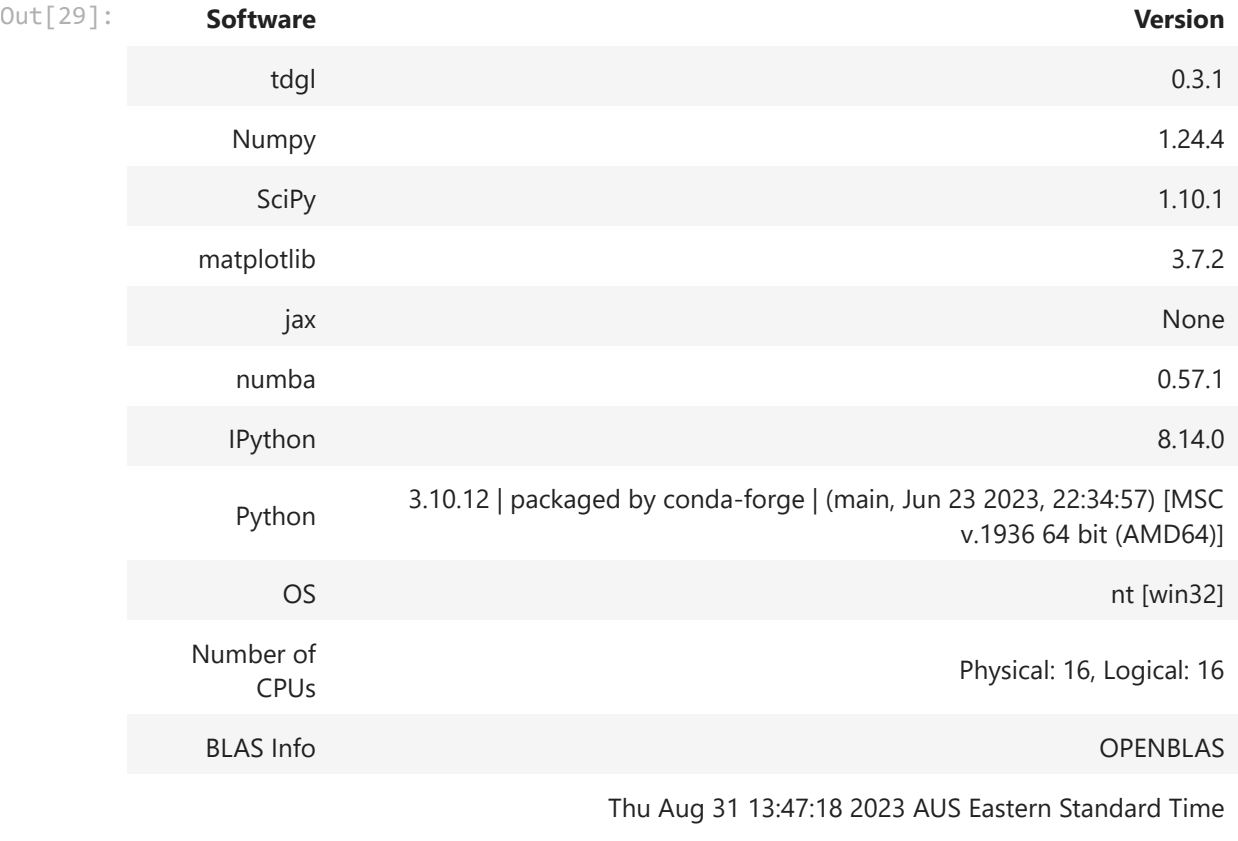

In  $[ ]: ]$